# <span id="page-0-1"></span>*Multiple Partition Regression Analysis Rhys Hawkins and Malcolm Sambridge September 24, 2012*

This tutorial describes how to analyse discontinuous data using Monte-Carlo Markov-Chain based regression.

# *Pre-requisites*

This tutorial is for the Python version of the rjmcmc library. The examples rely on the Matplotlib library for plotting. The versions used in the development of this tutorial are as follows:

- Python 2.7.1
- rjmcmc 0.1.0
- Matplotlib 1.1.0

# *The Data*

Similar to the single partition tutorial we will use a non-trivial synthetic dataset with added noise. The difference this time is that we will add a series of discontinuities or step functions and a sign change.

The base function that is used is an exponentially increasing sine wave over the domain  $0 \ldots 10$ , ie:

$$
y = \text{stepsign}(x) \times e^{\frac{x}{3}} \sin \frac{2x}{3} + \text{step}(x)
$$
 (1)

Where the step and stepsign functions are defined as follows:

$$
step(x) = \begin{cases} 15 & x < 2.5 \\ -20 & 2.5 \ge x < 5 \\ 0 & otherwise \end{cases} \tag{2}
$$

$$
stepsign(x) = \begin{cases} -1 & x < 2.5\\ 1 & 2.5 \ge x < 5\\ -1 & otherwise \end{cases}
$$
 (3)

<span id="page-0-0"></span>The actual dataset unevenly (though with fairly good coverage) samples this function and adds some Gaussian noise and these values are save to an ASCII text file. A plot of the synthetic data points with the true function is shown in Figure [1](#page-0-0).

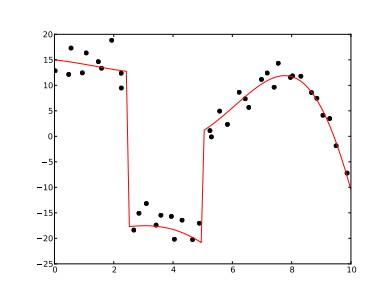

Figure 1: The Synthetic Data

#### *Loading the Data*

For those unfamiliar with Python, we discuss briefly the loading of data from a simple ASCII text file. The code for loading the data and doing a simple plot is shown in Listing [1](#page-1-0).

Listing 1: Loading the Data

```
1 #<br>2 # Import the libraries we will need for analysis and plotting.
  3 #
         import rjmcmo
 5 import matplotlib<br>6 import matplotlib
        import matplotlib . pyplot
  \begin{array}{c|c} 7 & 8 \\ 8 & 1 \end{array}9 # Open our data file which consists of one (x, y) coordinater per line<br>10 # separated by whitespace
12 f = \text{open}('data.txt', 'r')<br>
13 \text{lines} = f.\text{readlines}()\begin{array}{c|c}\n 15 & x = 1 \\
 16 & y = 1\n \end{array}for line in lines:
                \text{columns} = \text{line}.\text{split}()\begin{array}{c|c} 22 & x.\text{append}(\text{float}(\text{columns [0]})) \\ 22 & y.\text{append}(\text{float}(\text{columns [1]})) \end{array}y . append ( float ( columns [1]))
        f. close ()
        fig = matplotlib . pyplot. figure ()maplotlib.pyplot.plot(x, y, 'ko')30 fig.savefig('ch1-loading.pdf', format='PDF')<br>31 matplotlib.pyplot.show()
```
<span id="page-1-1"></span>The ASCII file contains an x, y pair per line separated by a space. On line 12, we use the built in function open to open the file. One lines 15 and 16 we initialize 2 list that will contain the x and y coordinates in the file. On line 18 we loop through the lines in the file and add each x, y pair to the 2 separate lists.

From line 26 onwards, we plot the data using the matplotlib library and save the plot to a PDF file. The plot resulting from this script can be seen in Figure [2](#page-1-1).

### *Running the default analysis*

For performing a regression analysis on a continuous dataset the function is called regression\_part1d. The parameters for this function are mostly the same as the regression\_single1d function with the only additional required parameter being pd.

The complete list of parameters for this function are as follows with default values shown where applicable:

- *dataset* The dataset object to run the analysis on. This is an rjmcmc.dataset1d object which wraps the x and y vectors you load from the file and includes individual point noise values. This is the only parameter which doesn't have a default value.
- *pd* The standard deviation for the perturbation of partition boundaries.

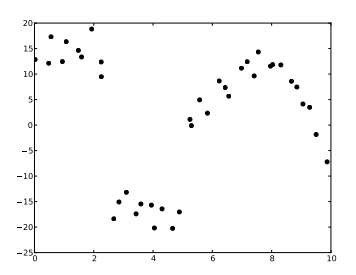

Figure 2: The Plot of the Data

*burnin = 10000* The number of initial samples to throw away.

- *total = 50000* The total number of samples to use for the analysis.
- *max\_order = 1* The maximum order of polynomial to use to fit the data.
- *xsamples = 100* The number of points to sample along the x direction for the curve.
- *ysamples = 100* The number of points to sample along the y directory for the statistics such as mode, median and confidence intervals. This is the number of bins for the histograms in the y direction.
- *confidence\_interval = 0.95* The confidence interval to use for minimum and maximum confidence intervals. This should be a value between 0 and 1.

For this analysis we are only going to use the default values and the listing is shown in Listing [2](#page-2-0).

Listing 2: Running the Default Analysis

```
1 #<br>2 # Import the libraries we will need for analysis and plotting.<br>3 #
 <sup>4</sup><br>
<sup>4</sup> import rimeme<br>
<sup>5</sup> import matple<br>
import matple
  5 import matplotlib<br>6 import matplotlib . pyplot
 _{8}^78 #<br>9 # Open our data file which consists of one (x, y) coordinate per line<br>10 # separated by whitespace
\begin{bmatrix} 9 \\ 10 \\ 11 \\ 12 \end{bmatrix}12 \quad f = \text{open}('data.txt', 'r')<br>
13 \quad \text{lines} = f.\text{readlines}()13<br>14<br>15<br>16
\begin{array}{c|cc} 15 & x & = & 1 \\ 16 & y & = & 1 \end{array}17
        for line in lines:
               \frac{1}{100} columns = line.split()
\frac{19}{20}21 x. append ( f l o a t ( columns [ 0 ] ) )<br>22 y. append ( f l o a t ( columns [ 1 ] ) )
22<br>23f . close ()
24<br>25<br>2626 #
27 # S e t ou r x r a n g e
28 #
29 xmin = 0.0<br>30 xmax = 10.0
31
32 #
        \frac{\pi}{4} Estimate our error standard deviation
34 #
        sigma = 3.036 \quad n = \text{[sigma]} * \text{len}(x)37
38 #
        # Create the rjmcmc dataset
40 #
        data = rjmcmc. dataset1d (x, y, n)
42
43 #
        # Specify the standard deviation for the move partition
45 #
       pd = 1.047
48 #
        # Run an analysis with reduced max order to only allow linear
        50 # s e gm e n t s
51 #
        52 burnin = 10000
53 total = 50000<br>54 max_partitions = 10
        max_c order = 153<br>54<br>55<br>56<br>57
        results = rimcmc. regression\_partial (data,
```
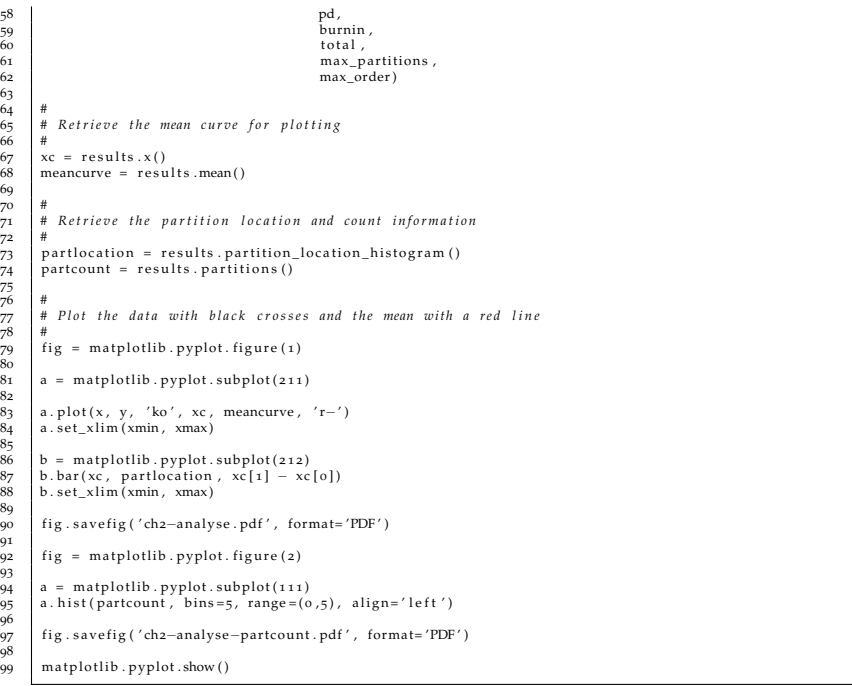

<span id="page-3-0"></span>The preamble (lines  $1 \ldots 24$ ) consists of loading the file as in the previous section.

An important part of the analysis is estimating the error in the data. This is specified as a error value per data point and can be thought of a weighting as to how well the fit will attempt to fit an individual point. If the value is low, then the fit will be tight and conversely if the value is high then the fit will be loose. On lines 35 and 36 we set a value of 3.0 for all data points. Use this value for now, but try other values greater than 0.0 to see the effect.

On line  $41$  we construct the dataset1d object from the x, y and n lists we created. These lists must be the same length.

On line 46 we set the value for the pd parameter. With partition modelling, a variable number of discontinuities are trialed at random locations along the x-axis. As part of the fitting process, the locations of these discontinuities are perturbed by an amount determined by sampling from a normal distribution with a standard deviation given by the pd parameter. We will discuss how to choose this value latter, but for now a useful rule of thumb would be to set it to  $5$  to 10 percent of the range of the data. So in this case our range is 10, so a pd of 1 would seem a good first approximation.

On line 57 we run the analysis with this dataset1d object. The regression\_single1d function returns a resultset1d object which contains various results and diagnostics about the analysis. For this simple analysis we simply take the x sampling coordinates and the mean of the fits. And plot the mean with the original data points to

see how representative the mean is. This plot is shown in Figure [3](#page-3-0).

In the plot, rather than just plotting the mean of the fits, we have also plotted the histogram of the location of the partition boundaries which indicates the most likely location of the discontinuities. As can be seen in the figure, the histogram highlights the artificial discontinuities created at  $x = 2.5$  and 5.

We have also plotted the histogram of the number of partitions as shown in Figure [4](#page-3-0). From this we can infer the likelihood of the number of the partitions in the data.

It should be noted here that there are two discontinuities in function and one less prominent change in gradient in the real data. Looking at the plot of the number of partitions, we see strong support for 4 partitions, as the algorithm has identified the four segments in the original curve.

# *Increasing the maximum order of the polynomial*

Partition modelling and allowing higher order polynomials are in conflict to some degree. A higher order polynomial can fit a discontinuity to some degree and therefore obviate the need to create an extra partition.

To show this, we can increase the maximum order allowed for the polynomials in each partition to 5. This means that the fitting procedure may use up to a 5th order polynomial instead of line segments. The script to do this is shown in Listing [3](#page-4-0).

<span id="page-4-0"></span>Listing 3: Increasing the maximum order of the polynomials

```
1 #<br>2 # Import the libraries we will need for analysis and plotting.
        import rjmcmo
  5 import matplotlib<br>6 import matplotlib . pyplot
  7
8 #
9 # Open our data file which consists of one (x, y) coordinate per line<br>10 # separated by whitespace
12 \quad f = \text{open}('data.txt', 'r')<br>
13 \quad \text{lines} = f.\text{readlines}()\begin{array}{ccc} 15 & x = 1 \\ 16 & y = 1 \end{array}for line in lines:
               \text{columns} = \text{line}.\text{split}()\begin{array}{c|c} 22 & x.\text{append}(\text{float}(\text{columns [0]})) \\ 22 & y.\text{append}(\text{float}(\text{columns [1]})) \end{array}y . append (float (columns [1]))
        f. close ()
25
26 #
        27 # S e t ou r x r a n g e
        xmin = 0.0xmax = 10.031
32 #
        #<br># Estimate our error standard deviation
34 #
        \sin \theta igma<br>n = \theta36 \quad n = \text{[sigma]} * \text{len}(x)37
38 #
39 # Create the rjmcmc dataset
```
3 *#*

 $\begin{array}{c} 9 \\10 \\11 \\12 \end{array}$ 

14

15<br>16<br>17<br>18

 $19$ <br> $20$ <br> $21$ 

23

28 *#*

40 *#*

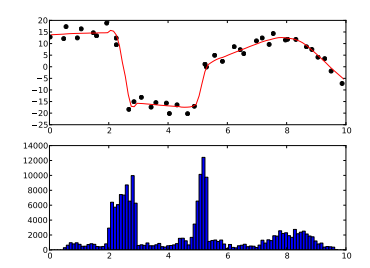

Figure 3: The Default Analysis Plot

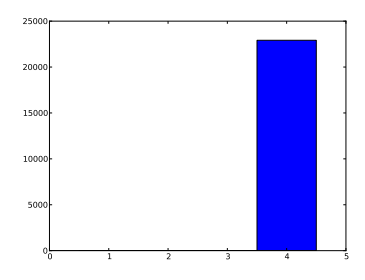

Figure 4: The Partition Count Histogram

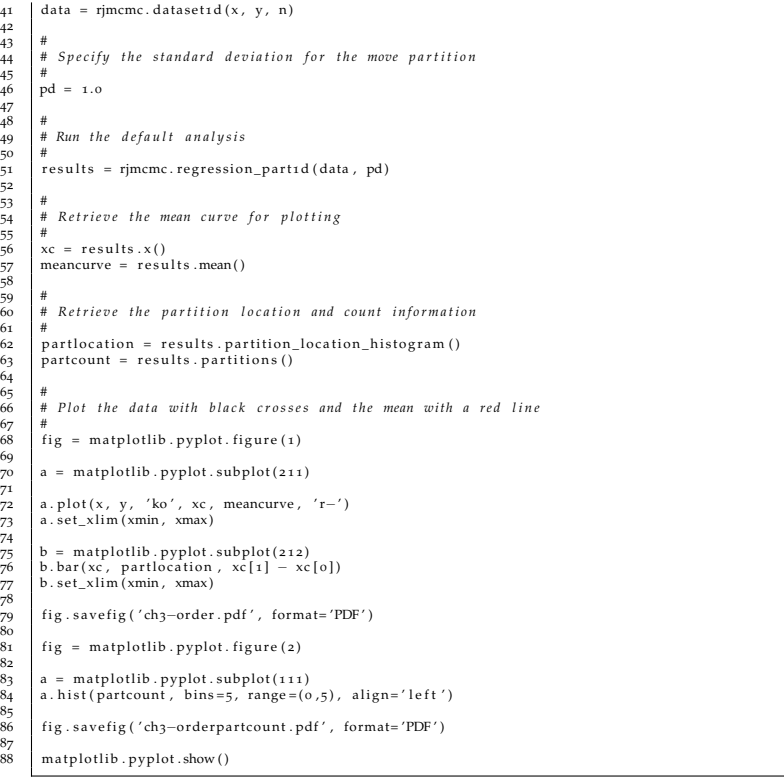

<span id="page-5-0"></span>The results of running this script can be seen in Figures [5](#page-5-0) and [6](#page-5-0). As can be seen, the fit is more smooth than the previous analysis and supports a fewer number of partitions. In particular we can see that there is some support for no discontinuities, but it is more likely that there are 1 or 2 which matches our artificially created boundaries (the discontinuity at  $x = 5$  is not that large so it can be accommodated by a higher order polynomial). Try changing the maximum allowed order to, say, 2, i.e. allow up to a quadratic, and examine what happens to the Partition Count Histogram.

#### *Confidence*

So far we have only plotted the mean of the fits, however this gives only a glimpse as to how the data is being fitted. One way to look at the fitting is to takes samples of the fitting curves. The script to do this is showing in Listing [4](#page-5-1).

#### Listing 4: Sampling the Fitting

```
1 #<br>2 # Import the libraries we will need for analysis and plotting.<br>3 #
<sup>4</sup><br>
<sup>4</sup> import rimcmon<br>
<sup>5</sup> import matpl<br>
6 import matpl
        import matplotlib
 \begin{array}{c|c} \hline \text{6} & \text{import matplotlib.python} \\ \hline \text{7} & \text{from mpl_to} \\ \hline \end{array} from mpl_toolkits mplot3d import axes3d, Axes3D
_8^79 #
        # Open our data file which consists of one (x, y) coordinater per line
```
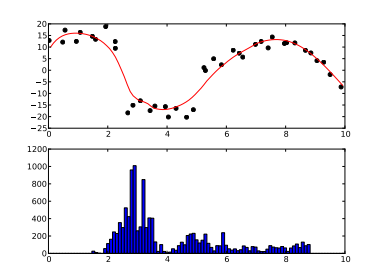

Figure 5: The Order Analysis Plot

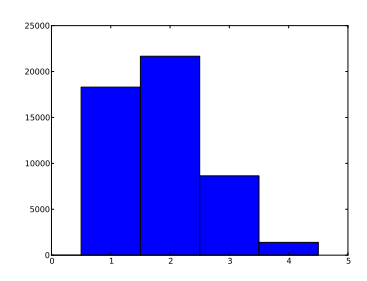

Figure 6: The Partition Count Histogram

```
11 # s e p a r a t e d by w h i t e s p a c e
  13 f = \text{open}('data.txt', 'r')<br>
14 lines = f.readlines()\begin{array}{c|cc} 16 & x & = & 1 \\ 17 & y & = & 1 \end{array}19 for line in lines:<br>20 columns = line.split()
 \begin{array}{c} 19 \\ 20 \\ 21 \end{array}\begin{array}{c|c} z_1 \\ z_2 \end{array} x.append (float (columns [0]))
                y . append ( f l o at ( columns [1] ) )
 \frac{23}{24}f . close()27 #<br>28 # Estimate our error standard deviation
  29 #
  30 sigma = 3.0<br>31 n = [sigma] * len(x)
  32
33 #
          # Create the rimcmc dataset
  35 #
          \int_a^b data = rjmcmc. dataset1d (x, y, n)37
38 #
          \frac{1}{4} Set our x range
  40 #
  41 xmin = 0.0<br>42 xmax = 10.0
  43
44 #
  \frac{1}{45} # This is our callback function which samples the curves generated<br>46 # during the analysis
  47 #
 48 sample_x = None<br>
49 sample_curves =<br>
50 sample_i = 0<br>
51 sample_rate = 2<br>
52 def sample_cb(3
  49 sample_curves = []<br>50 sample_i = 0<br>51 sample_rate = 250<br>52 def sampler_cb(x, y):<br>53 g lobal sample_x, sample_curves, sample_i, sample_rate
  \begin{array}{l|l}\n\hline\n555 \\
56\n\end{array} if sample_\texttt{x} = \texttt{x}\begin{array}{rcl} 58 & \text{if sample}_i \text{ % sample\_rate} = 0: \\ 59 & \text{sample\_curves.append(y)} \end{array}\frac{59}{60}sample_i = sample_i + 162
63 #
         \stackrel{\shortparallel}{\#} Run a series of analyses with varying maximum allowed order #
  65 #
66 #
         67 # S p e c i f y t h e s t a n d a r d d e v i a t i o n f o r t h e move p a r t i t i o n
  68 #
 69 pd = 1.0
  70
71 #
          72 # Run an a n a l y s i s wi t h r e d u c e d max o r d e r t o o nl y a l l o w l i n e a r
          73 # s e gm e n t s
  74 #
          burnin = 1000076 total = 50000<br>
77 max_partitions = 10<br>
78 max_order = 3
 .<br>79<br>80
 \begin{array}{c|c} 80 & \text{results = rimcmc. regression\_partial\_sampled (data, & \text{sampled})\\ 81 & \text{sampled }, & \text{sampled}, \end{array}81 sampler_cb ,
  82 pd ,
  83 burnin,
  84 total,<br>85 max_partitions,
                                                                                      max_order)
  87
88 #
  89 # Plot the data with black crosses, the sample curves as faint lines, and<br>90 # the mean as a red line
  91 #
  \int_{92}^{92} fig = matplotlib . pyplot . figure (1)<br>93 ax = fig . add_subplot (111)
  95 yc = 0.5<br>
96 yalpha = 1.0/((1.0 − yc) * float (len (sample_curves)))<br>
<b>97 for sy in sample_curves :
 99 ax . plot (sample_x, sy,<br>
100 color = str (yc),<br>
101 alpha = yalpha,<br>
102 linewidth = 10)<br>
103 linewidth = 10)
\begin{array}{c} 103 \\ 104 \\ 105 \\ 106 \end{array}105 ax . plot ( results . x ( ) , results . mean ( ) , 'r−' )<br>
106 ax . plot (x , y , 'ko' )<br>
107 ax . set_xlim (xmin , xmax )
100<br>109 fig.savefig('ch4-confidence.pdf', format='PDF')
110<br>111<br>112
 111 \int fig = matplotlib . pyplot . figure (2)<br>112 \int ax = fig . add_subplot (111)
```
12 *#*

15

18

 $\frac{25}{26}$ 

.<br>54

.<br>ק

.<br>۵4

98

107<br>108

```
113<br>114<br>115<br>116
 114 ax.plot(results.x(), results.mean(), 'r-')<br>
115 ax.plot(x, y, 'ko')<br>
116 ax.plot(results.x(), results.credible_min(), 'b:')<br>
117 ax.plot(results.x(), results.credible_max(), 'b:')
117<br>117<br>118<br>119
            ax . set\_xlim ( xmin , xmax )120
 121 fig.savefig('ch4-confidenceintervals.pdf', format='PDF')
 122
 123 matplotlib . pyplot . show ()
```
The resulting plot is shown in Figure [7](#page-0-1). This plot shows the mean as well as 200 curves sampled from the fitting process overplotted with transparency so that the darker regions are where the true curve is more likely to be. What should be noted is that there are large spikes about the discontinuities and this is to be expected as the fitting process will trial fitting curves across these discontinuities which will produce high order curves which will overshoot.

Another feature to notices is that at approximately  $x = 4.5$ , the curves tends to take 2 alternate paths. This type of feature is likely due to whether a partition boundary is located at approximately  $x =$ 5 or not.

An alternative look at the breadth of curves is to plot the confidence intervals that are generated during the fitting process. This result is shown in Figure [8](#page-0-1).

The confidence interval curves are shown in blue dashed lines. What these curves represent is 95 percent of the curves generated during the fitting process were contained within these lines. Similarly to the sampled curves, there is some overshoot near severe discontinuities. Lowering the maximum order can sometimes alleviate these.

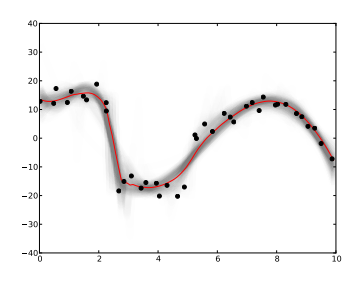

Figure 7: Sampled Curves from the Fitting

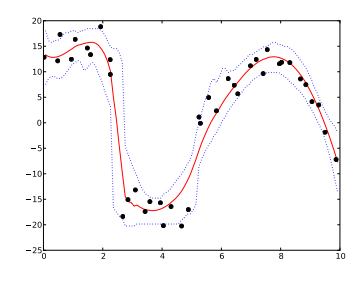

Figure 8: Confidence Intervals from the Curve Fitting